## How to view patients in the Emergency Department

## **MEDICAL OFFICER KEY MESSAGES**

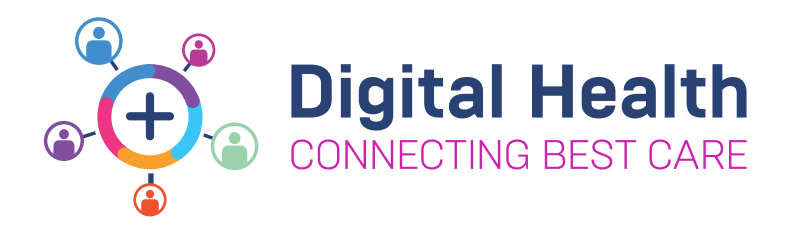

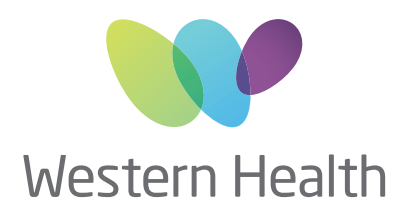

## **1 Phase 2.1**<br> **Co-Live Go-Live**

**To find out more about EMR Phase 2.1, please visit the Digital Health information site**

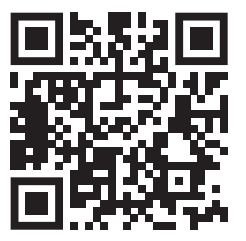

With the introduction of **FirstNet**, EMR patient lists filtered by Medical Service will no longer display patients who are in the Emergency Department awaiting an inpatient bed

It is recommended to view the **ED Bed Management Tracking Board** prior to ward rounds to determine if your unit has patients located in the Emergency Department

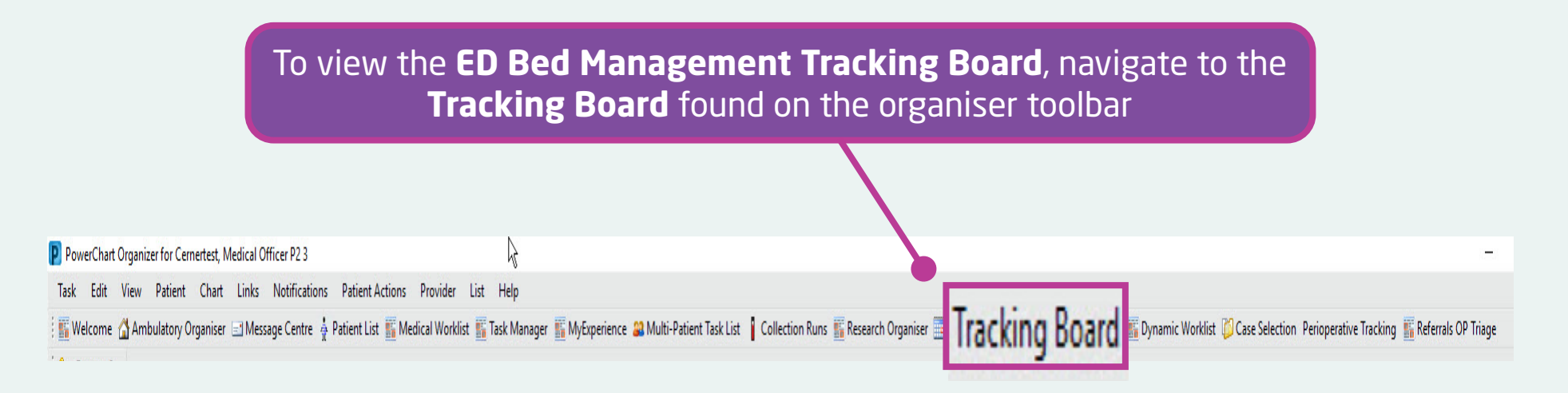

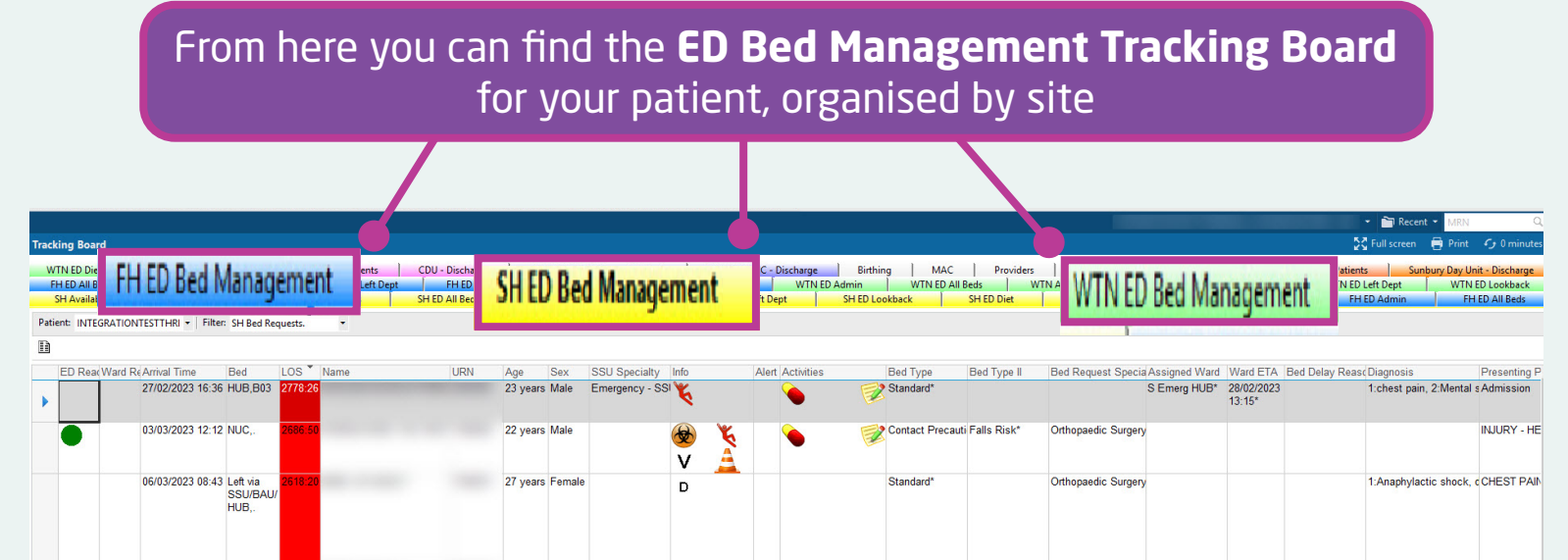

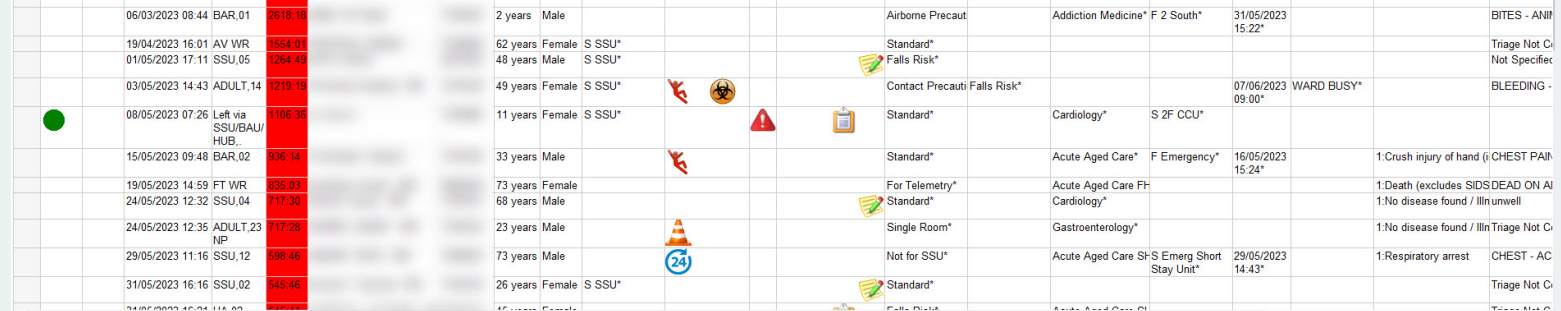

\* This image is from an EMR test environment using test data and scenarios. No real patients are featured.

A PowerBI Patient List Dashboard accessed by the MaP Dashboard is also available, allowing Medical Officers to view **all inpatient and ED patients** under a Medical Speciality identified by iPM